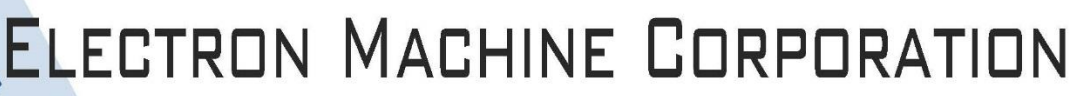

15824 County Rd 450 W . Umatilla, FL 32784-2349 . 352-669-3101 www.electronmachine.com • sales@electronmachine.com

## **MPR E-Scan Console Limits Calibration Procedure**

(Refer to www.electronmachine.com for an online video demonstration)

**1.** Before replacing door. If readable, refer to existing door "Limits" for values. (New door is shipped from factory with default settings. These settings may need to be modified to existing values.)

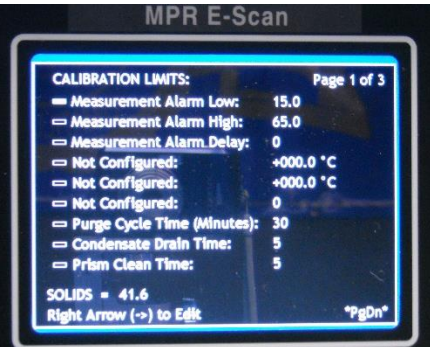

**8.** Check that console's "Measurement Alarm" values match values recorded from previous door. (To edit console values: RIGHT arrow to highlight value. Key in desired values. Press Enter)

**2.** Power on Console (Allow time for console to boot up) **3.** Push the MENU button.

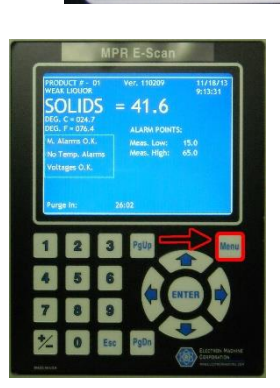

**9.** PgDn to continue setting "Limits"

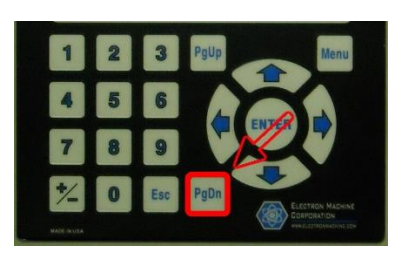

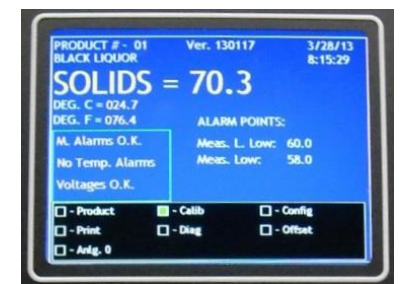

**4.** Right arrow to "Calib." **5.** Push ENTER

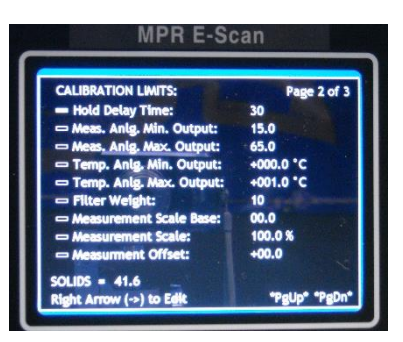

**10.** Confirm/Change hold delay time (Purge) **11.** Confirm/Change desired output ranges

**6.** Right arrow to "Limits." **7.** Push ENTER

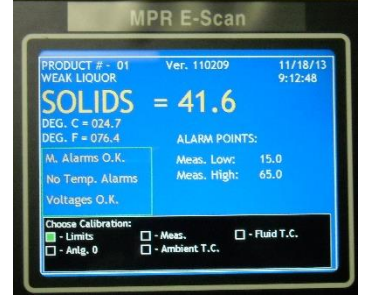

**12.** Once "Limits" have been confirmed, push ENTER to save. Push Esc to return console to normal operation

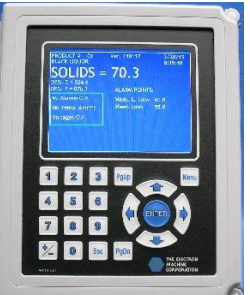